# OCTOBER 1998

## NEWSLETTER OF THE LONG ISLAND MACINTOSH USERS GROUP

LIMac has been serving Macintosh users on Long Island since 1984, when the Mac was introduced. Annual dues for membership is \$24. First meeting is free. For information, you can contact any of the following:

The LIMac

Membership

Donald Hennessy (516) 541-3186 aboutlimac@aol.com

#### **Public Domain**

Software Helen and Sheldon Gross (212) 799-5655 shel9@earthlink.net

**Technical Advice** Bradley Dichter (516) 348-4772 bdichter@cdr.net

Program Coordinator Kirk Cronk cronk@etanv.com

**Beginners SIG** Donald Hennessy Wally Lepkin

wallace171@aol.com DTP SIG

Balan Nagraj (516) 427-0952 balan448@aol.com

ED SIG Rick Matteson rickgm@earthlink.net

Internet SIG AI Chov achoy@villagenet.com

**Internet Address** http://www.limac.org

#### September's Meeting

The September presentation featured GoLive's Cyberstudio, a professional Web site design program. This intuitive program includes all one needs to design, produce and maintain fully dynamic Web sites. It also allows creation and editing of cascading style sheets in a WYSIWYG mode. A browser preview function lets you account for the different rendering of pages. Floating layer boxes accept normal HTML content, including text, images and tables, and can be absolutely positioned, layered and animated on a Web page.

CyberStudio also automatically generates sophisticated JavaScript-based animations and actions in any browser. A unique feature of the program is a set of Web site design tools such as grids and boxes, drag-and-drop, grouping, tables, Web-based forms, master elements and more. QuickTime 3.0 is supported.

Site creation and management tools let you create sites using templates and master pages, and manage assets and resources of a large site. An HTML source code editor lets you fully control the formatting and syntax checking within your HTML source code files.

This is a useful program.  $\blacksquare$  - Al Choy

## **October's** Meeting

The October

9th General

Meeting will

feature soft-

Creations.

ware by Meta-

Tom Rzonca

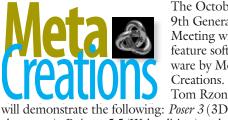

characters), Painter 5.5 (Web edition) and SHOW (automated visual text effects).

MetaCreations Corporation designs, develops, publishes, markets and supports software tools and enabling technologies for creating, editing and manipulating computer graphic images, digital art and Web content on the desktop for both professionals and consumers. Working with distributors worldwide, MetaCreations professional and consumer software is available in more than seventy countries.

MetaCreations' Painter 5.5 Web Edition<sup>™</sup>the newest example of their product line - is an upgrade to MetaCreations' award-winning paint and image-editing program, and is a perfect complement to Web authoring tools like GoLive CyberStudio. 📕

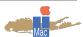

LIMac Inc. P.O. Box 518 Seaford, NY 11783

President Bill Medlow ArchBill@aol.com Vice President Bob McAtee

BobLIMac@aol.com

Treasurer Max Rechtman MaxLIMac@aol.com

Secretary Al Chov achoy@villagenet.com

#### The LIMac Forum

**Editors/Graphics** Mo Lebowitz Loretta Lebowitz MoLeb@aol.com

Distribution Wallace Lepkin Donald Hennessy

Printing Willow Graphics (516) 785-5360

#### Imagesetting A&B Graphics (516) 433-8228

The Forum is published monthly by LIMac. All contents. except where noted, are copyright ©1998 by LIMac. Opinions expressed are the views of the authors and do not necessarily reflect those of LIMac. Contents may be reprinted for noncommercial use, with due acknowledgment to LIMac.

## Don't forget the new meeting location, dues, etc.

All meetings formerly in Building 500 will now meet in Building 400.

General Meeting: Fri., Oct. 9, at 7:00 P.M. MetaCreations will demonstrate their programs: Poser, Painter and SHOW.

Beginners SIG: Friday, Oct. 16, at 7:00 P.M. New SIG Leaders Donald Hennessy and Wally Lepkin will demonstrate Mac basics, and answer beginners' questions.

DTP SIG: Friday, October 9, at 9:00 P.M. Photoshop 5.0

Ed-SIG: Friday, October 9, 9:00 P.M. Tony LaFemina makes ClarisWorks jump through hoops as he demonstrates some original work with spreadsheets.

Internet SIG: Monday, Oct. 19, 7:30 P.M. Further exploration of the Internet in the auditorium of the Bethpage Public Library.

LIMac Meetings, unless otherwise noted, are held at the New York Institute of Technology (Building. 400), at Northern Boulevard, Old Westbury. To see if school is open in bad weather, call (516) 686-7789.

The next LIMac board meeting will be held at the Plainedge Library on Tues., Oct. 13, 1998.

We are still collecting the annual dues (\$24) for 1998. Please pay at the door or send checks to: Donald Hennessy, LIMac Inc., P.O. Box 518, Seaford, New York 11783.

Note: Because of expected increases in our costs, the LIMac board is recommending an increase in our annual dues for 1999 to \$26 - an increase of only \$2. Remember, this is the first and only increase in our dues in almost ten years!

As per our by-laws, approval of this increase is required by a majority of those in attendance at a general meeting. We will take this vote at this (our October) meeting.

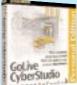

Cyber Studio 3 by Misha Sakellaropoulo \$299.99 Pros: loaded with fea-

tures, easy and intuitive interface, extensive HTML & DHTML support

Cons: compatibility issues with pages created in other programs

CyberStudio 3 is GoLive's latest incarnation

of its professional web site development software. More than a simple WYSIWYG editor, GoLive offers a plethora of features and options not found anywhere else, and a handful of new ones have been added that will leave even some of the most adept designers drooling.

Rather than trying to create an editor that side steps HTML, as most of the current crop does, CyberStudio 3 incorporates features that otherwise would be virtually impossible to add in a text based editor or a basic WYSIWYG one.

As a site creator, CyberStudio 3 is a real treat to use. It seems as though GoLive couldn't decide on the best approach that users would want for creating pages, so they included all of them and meshed them together into an elegant interface

CyberStudio 3 allows you to approach web design with various modes, including a WYSIWYG layout view, straight HTML code, and some other less orthodox means. The Outline view, for example, displays each HTML tag in a

little box, establishing the hierarchy of the page while allowing you to drag and drop different components to another location with a simple movement of the mouse.

Realizing that the WYSIWYG mode would be the most commonly used, GoLive made a point of making it especially nice to use. Palettes contain various icons that are each responsible for one aspect of HTML. Dragging one of these icons onto the page creates its element wherever you decided to place it. To ease your job of

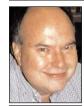

**Bill Medlow** 

ArchBill@aol.com

President

#### **President's Message**

#### Speed is Life.

We can't always have the fastest Mac available. Sometimes we have to wait a while. But, there are times when simple things that you can do on any Mac will make it boot faster - noticeably faster. The simple concept is to purge your Fonts folder in your System Folder of unecessary or infrequently used *Truetype* fonts.

Recently, when I became aware of this concept, I looked for and found almost eight hundred fonts (!); many placed every time I installed a new piece of software. So I created a new folder within the System Folder called Fonts (disabled) into which I placed the Truetype fonts and their Suitcases - except for some essential fonts such as Chicago, Charcoal, Monaco, Symbol, Adobe Sans MM, Adobe serif MM, Lockfont (for SAM) and MT Extra (for Word 5.1).

All Postscript fonts can remain in the original Fonts folder because they do not reload every time you boot and therefore have no impact on booting speed. (For managing fonts, Bradley suggests using *Fonts Manager™ 3.7* by Ed Hopkins – \$10 Shareware. It makes its own Fonts(disabled) folder. I should look into this myself.)

If you ever need one of these disabled Fonts, just move it into the Fonts folder, or better yet, let your fonts manager do it for you.

You will be amazed at the difference this will make in "speeding your life."

Alpha. Software undergoes alpha testing as a first step in getting user feedback. Alpha is Latin for "doesn't work."

Beta. Software undergoes beta testing shortly before it's released. Beta is Latin for "still doesn't work."

#### From Matt's Mac by Matt Bodkin

## **Technical Corner**

• On new G3, the CD-ROM drive tray doesn't respond when I push the button in front. I had the unit replaced 3 days after I got it. They tried a shim that didn't work. Have you tried removing the case and trying the button on the drive itself? (No.) Your case does not fit properly and the button extension on the front of the chassis not making contact with the eject button on the CD-ROM drive itself. Try removing the case and slide it on again, making sure the edges of the case line up or slightly extend past the rear face of the Mac chassis. Look for the smallest gap possible between the front plastic and the face of the CD-ROM drive. If this doesn't help, get some tape, ideally the thin foam with adhesive on both sides, cut a small piece that covers the push button on the drive. The thickness of the tape/foam will extend the button out enough to meet the inside of the case's button extension. With the case back on, the outside push button should work with a light touch like it's supposed to. The shim they tried must have slipped.

Are there any cross-platform e-mail clients besides Eudora and Microsoft Outlook

# E-mail Contest Extended!

Due to a large response from our members, we are extending our e-mail address contest through October. Just send an e-mail message with your address to our Secretary, Donald Hennessy (aboutlimac@aol.com). Don will then cut & paste; thereby avoiding conversion errors. All those who send Donald a message will be eligible to win a software program in a special November raffle.

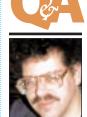

**Bradley Dichter** bdichter@cdr.net

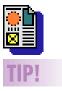

To check for a damaged Font that could cause crashes when you try to open a QuarkXPress document:

Remove all the Fonts from your System Folder. If you use a Fonts manager such as ATM Deluxe or Suitcase, disable all the Fonts it handles as well. It's tough to work without the Fonts, but this is a great test to find a damaged one. If you can open the document three times without crashing when Fonts are off, re-enable a few Fonts at a time to find the one causing the trouble (most likely either a font used in the document or a Font called for in one of the Style Sheets, regardless of whether it's applied to text).

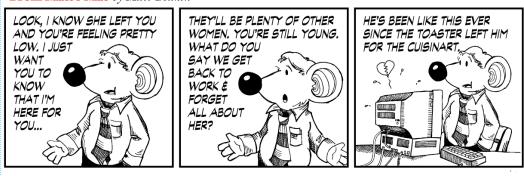

**OuickTime** Tips: When viewing a QuickTime video or audio, control-mouse click directly between the Fast Forward and Fast Backward buttons, and you will now be able to run vour audio/video forward and backward with a twist you can speed up or slow down the audio/video playrate, so you can hear Mickey Mouse's rendition of "Stairway to Heaven" forward or back, or perhaps you would prefer Luciano Pavarotti's, deep slow rendition?

 Kyle Kirkwood. In the Movie Controller, hold down Shift while clicking on the Volume button, and you can set the playback volume up to as much as three times louder than normal! (Tick marks appear in the popup slider to indicate the normal and double settings.) -Mike O'Connor.

keeping everything looking uniform, the page can be divided into a grid, similar to a standard page layout program, and lining up a set of objects is as simple as highlighting them and choosing that command.

The palette contains tools for everything from Forms to *JavaScript*, and designers will love being add popular commands, such as MouseOver graphics, without having to deal with the tedious and confusing HTML commands. As more commands are implemented into browsers, appropriate buttons will be able to be added to the palette, which ensures that when browsers turn 5.0 you'll still be able to use *CyberStudio 3* to create pages that take full advantage of what a browser can handle.

Version 3.0 of *CyberStudio* adds a plethora of features that its predecessor lacked. DHTML support, for example, means that you'll be able to create animated sites in a fraction of the time it would take you with another program. Cascading stylesheets have also been added, and the site window has been improved so that when you change the name of a file or delete it, the identical action takes place in the Finder. Another useful addition to the site window is the on-fly-updating it now provides for your HTML. Move a graphic from one folder to another? No problem. *CyberStudio 3* will automatically update all the file links on your site to reflect

#### the change.

CyberStudio 3 has taken the best of all worlds and meshed them into one. It's not without its flaws, but with virtually every command, feature, and the ease of use you're looking for, GoLive has come very close to making the ideal editor.

# **REVIEW**

#### **Power Print**

By Helen H. Gross I'm a Mac addict. That means, that whenever I have a choice, the Mac is my computer of choice. Unfortunately, it must compete in the wide world - and that is how I ended up with a Canon (non Mac) inkjet printer. Don't get me wrong. The Canon printer is great, and just the size (absolutely tiny) for my limited space, but I needed to connect it to my beloved Mac. Enter Power Print, the lifesaver.

Power Print is marvelous. It connects to my Canon and about 2000 other printers, according to the manual. It deals with all my Mac fonts without a whimper. I even used it with an A/B box so that I could choose multiple Macs, and then I used it with an A/B box to select my "other" computer.

Three cheers for the *Power Print* cable and driver! As an additional plus, even though I have been using the *Power Print* for a long while, I was able to get an updated driver from the company. I wish all my stories about equipment were this wonderful.

# More Technical Corner

work. Did the CD get loosened in the move?

and read my mail on a Mac?Sounds moNo, unless you count the e-mail portion of<br/>America Online. I haven't tried that, but I<br/>strongly doubt it could work.Sounds moCan the outside case from a G3 fit on a old<br/>PCI desktop Mac even though the CD-ROM<br/>eject button is in a different location?Kind of thi

Yes, the button position on the outside still translates to the same point on the inside. I have a home office with a Global Village modem senses 90% of the time between voice and data calls. Can I use that for voice mail?

Express? Can I take a data file from the PC

No. You would need a voice capable or speakerphone version and either Apple's *MegaPhone* software or the professional *PhonePro* for voice mail, fax back and all the other telephony applications you can think of. Global Village sells one.

# • Does the latest *Norton Utilities* work with older Macs?

Up to 11 years old. As long as the machine has 4MB of RAM or more and a 68020 or better and can run System 7.1 or newer, then Norton Utilities 3.5.3 will work fine. If you have an old 1MB Mac Plus with a 800K floppy drive, then you have to try to find the old Norton Utilities 2.0.6. Symantec doesn't sell it anymore, nor can you download the ancient version. A consultant who has been doing business for many years should have the old Norton for just such an emergency. By the way, Norton Utilities 4.0 will be shipping by the time you read this, which now supports Mac OS Extended format, aka HFS+ under Mac OS 8.1 or 8.5. Disk Doctor and Speed Disk 4.0 will not be joined with the rest of the bunch that came with version 3.5.3 in the initial release of 4.0.

#### ▶ I have a Power Mac 7200 and 13" monitor. After a long sleep of 40 minutes, the monitor came back on, but the Mac didn't, so I had to restart. Why?

There are many drivers, extensions and control panels and/or applications that are incompatible with the *Energy Saver* power management. Try a conflict isolation test with *Conflict Catcher* with a sleep period between tests. Power Mac 5200: College offered online system. An ethernet card was installed, got a message that the CD isn't mounted or won't

Sounds more like the 5200 had CD-ROM Toolkit installed and it's driver could not be loaded when the Mac was booted with a Apple bootable CD-ROM was in the CD drive. Same kind of thing happens when a Zip or Jaz is in the drive at startup. The Iomega driver won't load and comes up with an X through its icon at startup. The CD-ROM connections would not be affected when installing an *Ethernet* card in that machine. If some Extensions were disabled, like Apple CD-ROM, then the CD-ROM insertion would be ignored, without a dialog to complain about the situation. Of course, one should not have both Apple CD-ROM as well as CD-ROM Toolkit (or some other CD-ROM driver) installed together.

▶ I have a New G3 running Mac OS 8.1, no HFS+, installing software with extensions off except Apple CD-ROM via the Extensions Manager. When I switched to the Standard set, it kept wiping out a couple of specific things; Open Transport Utility Library and Installer Cleanup Extension.

It's good that you created a Startup set for software installs. Just turning off your virus protection may not be enough. The standard *Mac OS* base set does not include third party items like the Installer Cleanup Extension, so don't rely on it. Use a Custom set, typically called My Settings, the default. The Open Transport Utility Library is component of the standard Open Transport set of shared libraries – not a separate file. Just make sure all six are on. I usually disable Chooser documents for printers you don't have, kill the OpenDoc and QuickDraw 3D stuff assuming you don't need them. Remember, the less the better. I would suggest for a CD Install set, the Apple CD-ROM Extension or CD-ROM Toolkit, if that's what you're using; the Shared Library Extensions; the Memory Control Panel; and Mac OS Easy Open, if you use that normally. System 8.1 needs the text encoding converter and the Appearance files. I would on a case by case basis, enable software I know will be expected by the software about to be installed, so the installer won't complain if it doesn't find it and also so the Installer can put in new versions. Otherwise, you'll have to later sort out the new and old versions in your System Folder.

# SIGS

#### September Beginners SIG:

Volunteers Wally Lepkin and Donald Hennessy are carrying on to provide help for Mac beginners as was done so well for so long by Sy Bram.

On Sept. 18th while Wally was in Quebec, Canada, he sent an e-mail to the group to show how easy it is to keep in touch over long distances.

Donald brought along an iMac, and showed several of the current Apple ads as *Quicktime* movies downloaded from *apple.com*. He also demonstrated networking between the iMac and a Performa.

#### October EdSIG:

"I didn't know a spreadsheet could do *that*!" Tony LaFemina makes *ClarisWorks* jump through hoops as he demonstrates some original work with spreadsheets. Also included in Tony's presentation is his *EC Does It*! electronic catalog.

# **SIG Leaders:** Submit the latest news of past and future meetings so they can

meetings so they car be added to this regular column. Don't keep them a secret.

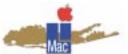

Long Island Macintosh Users Group Post Office Box 518 Seaford, New York 11783 http://www.limac.org

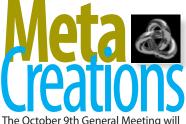

feature software by MetaCreations, and Tom Rzonca will demonstrate the following: Poser 3 (3D characters), Painter 5.5 (Web edition) and SHOW (automated visual text effects). 7 p.m., BUILDING 400, NYIT

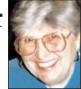

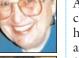

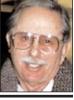

#### Helen and Sheldon Gross SHEL1@cvbernex.net

Note: These sites are referred to by us for your information only and neither we nor LIMac endorse any of the products or sites.

## Sore Eyes

Almost as well known as the President's proclivity for sex is his appetite for 'burgers. What has this to do with internet access you may well ask? It is that Burger King is beginning to offer 20 minutes of free Internet access with an order of \$4.99. While this offer is available only at the Burger King located at 182 Broadway in the financial district in the Wall Street area of lower Manhattan, it is a gigantic first step in the impending marriage of the Internet and the retail trade. The suburban shopping malls are beginning to install Internet kiosks as well as in individual stores such as Nine West and The Gap among others. The advantages to this are many. A customer is able to examine quality, texture and style on hand, as well as being able to see a more complete inventory online, and place an order for the product in person, on the spot. Obviously, this provides enormous benefits to the merchant, who can answer questions about products that he does not have in stock. The advantage to the consumer is that the entire inventory is available online. If your Gap or Nine West does not yet have in-store access you may reach these companies at http://www.gap.com or http://www.ninewest.com.

Mail Boxes Etc., a company that provides mail drop services for both large and small businesses that do not wish to use a residence address, is getting into Internet access by providing high speed internet access workstations (which are four times faster than ISDN lines) on a rental basis. Hughes Network Systems provides the satellite connectivity. http://www.hns.com

We don't know if this innovation will help Big Bill's craving, but it will very likely make the shopper's life easier when Internet access is located in the stores of your choice.

## **User Group News**

The User Group Store (UGS) published its last catalogue (Vol.18) back in the Spring of this year. Since then, they have moved their office and are now in California. A visit to their online site, http://www.ugsstore.com, reveals few products offered for sale, and prices that are often higher than at competing vendors. Calls to the UGS usually lead to a recording, and messages left are not returned. Recently their voice mail box has been full and no messages could be left. I feel that the UGS no longer offers value to our members. Anyone contemplating making a purchase from them should proceed with caution, because if you have a problem there is little likelihood of speaking with someone in order to obtain recourse. Also, be aware that LIMac was not able to successfully redeem a gift certificate for accumulated points. New iMac support site takes off

Apple has announced an iMac support site at http://www.apple.com/support/imac. This Web site was created for new iMac users, and was designed to give users the latest information about iMac and peripherals while providing new users with quick tips on getting started.

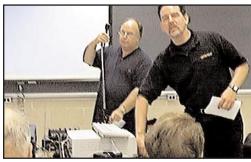

"Going"Live at the September meeting: Nick Hippe of GoLive(right) and Bill Medlow.

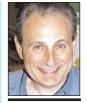

Max Rechtman MaxLIMac@aol.com

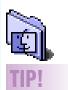

Alias without

#### the Alias: I learned a great keyboard shortcut. If you want to create an Alias in another window or on the Desktop from another window, just hold down the Option and Command keys while dragging the icon where you want an alias created. It creates a perfect Alias icon without the alias index at the end of the icon title. Saves a lot of time, not to mention most people always get rid of the alias index attachment anyway. -Justin Pile